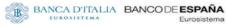

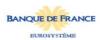

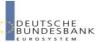

# ECMS Connectivity testing for User testing phase

**Focus Session** 

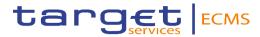

### User Registration process - Content

- 1 Background
- 2 Objective of Connectivity testing
- 3 Timeline
- 4 Steps for doing the connectivity testing
- 5 Connectivity testing conditions

#### Background

Start of user testing for the ECMS is foreseen. 2 environments shall be used (EAC for Central bank testing; Pre-Production for User testing).

- The ECMS EAC environment will be accessible via A2A and U2A for NCBs and only via A2A for CSDs and TPAs.
- The ECMS Pre-Prod environment will be accessible via A2A and U2A for NCBs and CPTYs and via A2A for CSDs and TPAs.

The connectivity is provided by the certified NSP selected by the ECMS actor.

The connectivity principles to Pre-Production are defined in the ECMS Connectivity Guide.

Connectivity tests are mandatory to make sure all ECMS Users shall be able to connect.

This presentation aims at giving an overview of connectivity tests for ECMS.

#### Objectives of Connectivity testing

The objective is to ensure full end-toend connectivity to the ECMS via ESMIG

i.e. to ensure that all communication between ECMS actors and the ECMS is working properly for A2A and U2A.

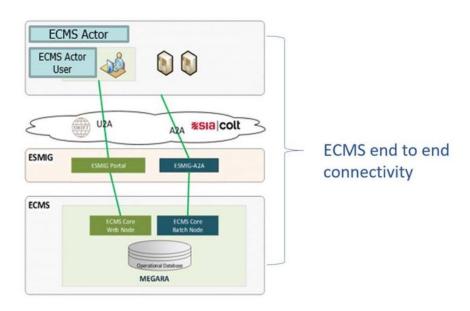

#### Objectives of Connectivity testing

#### U2A

U2A connectivity test aims to check that U2A users can access the ECMS GUI landing page.

#### A2A

A2A connectivity test aims to check that A2A users receive an acknowledgement message (admi.007) from the ECMS after sending one A2A message. Each ECMS actor will be able to send any message within the scope of their ECMS business activity.

The objective is to ensure full end-to-end connectivity to the ECMS via ESMIG i.e. to ensure that all communication between ECMS actors and the ECMS is working properly for A2A (correct inbound and outbound messages transmission) and U2A (access to the ECMS GUI).

ECMS actors who do not intend to send any ISO 20022 messages in Production, but would still like to check their ability to receive files/reports via A2A, can validate the connectivity by sending an "admi.005" message (report request). The A2A connectivity

### Connectivity check-list ECMS through a NSP

The tables below show a quick summary of the steps to be taken in order to connect to ECMS through a NSP and test the connectivity

| Step | Action                                                                                                    | Who        |     |                    |
|------|----------------------------------------------------------------------------------------------------|------------|-----|--------------------|
| 1    | Select the NSP of choice and select the related Services.                                                                                                    | ECMS Users |     |                    |
| 2    | Ask the NSP's for an offer and order the related products.                                                                                                    | ECMS Users |     |                    |
| 3    | Connectivity setup with the NSP.                                                                                                    | ECMS Users | i   |                    |
| 4    | Subscribe to the NSP's Services for TARGET Services (e.g. inclusion into the CGU).                                                                                                    | ECMS Users |     |                    |
| 5    | Request for the NSP PKI certificates.                                                                                                    | ECMS Users |     |                    |
| 6    | Create the Party in Reference Data in ECMS                                                                                                    |            |     |                    |
| 7    | Create Party administrators in ECMS                                                                                                    |            | i   |                    |
| 8    | Create the users and the Distinguish Name in CRDM or ECMS                                                                                                    |            |     |                    |
| 9    | Connectivity test with TARGET Services                                                                                                    |            | i   | See                |
|      | A2A                                                                                                    |            | l l | details            |
|      | in case of schema validation error, the user will receive an admi.007 message                                                                                                    |            |     | of steps<br>6-9 in |
|      | <ul> <li>business validation errors will trigger the relevant business response<br/>message (eg. Pacs.002, camt.025 and reda.xxxaccording to the<br/>service/component the message has been sent to)</li> </ul> |            |     | next<br>slide      |
|      | U2A                                                                                                    |            |     |                    |
|      | the user will be able to reach the ESMIG landing page                                                                                                    |            | _   |                    |

## Connectivity check-list ECMS through a NSP

#### This table provides additional details on the steps 6 to 9 of the previous slide

| Connectivity test with ECMS                                                                                                    | Actor                         |
|----------------------------------------------------------------------------------------------------|-------------------------------|
| Creation of NCB/CSD/TPA party                                                                                                    | ECMS Operator                 |
| 2a. Creation of NCB user(s) with the role 'NCB Admin'                                                                                                    | ECMS Operator                 |
| 2b. Creation of CSD/TPA A2A user without any role attached (assigning a role is not needed for starting connectivity testing)                                                                                                    |                               |
| As from 2b. CSD/TPA A2A connectivity testing can be done                                                                                                    | CSD/TPA A2A user              |
| 3. Connection to the ECMS GUI landing page (and the user can access menu corresponding to his role)                                                                                                    | NCB Admin                     |
| <ul> <li>4a. Creation of NCB A2A user without any role attached (not needed for connectivity testing)</li> <li>4b. Creation of NCB User(s) with the role 'NCB – U2A General Reference Data Execution' (as from that moment the NCB user can access the menu corresponding to his role)</li> </ul> | NCB Admin                     |
| As from 4a. NCB A2A connectivity testing can be done                                                                                                    | NCB A2A user                  |
| 5. Creation of the CPTY party                                                                                                    | NCB User in U2A (cf. step 4b) |
| 6. Creation of the CPTY user(s) with the role 'CTPY Admin'                                                                                                    | NCB Admin                     |
| 7. Connection to the ECMS GUI landing page (and the user can access menu corresponding to his role)                                                                                                    | CTPY Admin                    |
| 8. Creation of CTPY A2A user without any role attached (not needed for connectivity testing)                                                                                                    | CTPY Admin                    |
| As from 8. CTPY A2A connectivity testing can be done                                                                                                    | CTPY A2A user                 |

#### Collection of ECMS Migration Registration forms

The **ECMS operator** is responsible for setting up and maintaining party reference data for all NCBs, CSDs and TPAs.

**NCBs** are responsible for setting up and maintaining party reference data for their counterparties.

Data required to set up parties are collected through Pre-defined Registration forms that shall be made available to ECMS actors 3 months in advance of the start of connectivity testing .

For the set-up of the reference data of NCBs and CSDs and TPAs, the NCBs should submit the completed Registration Forms to the ECMS operator two months before the start of connectivity testing. NCBs will fill in their Registration Form and send it via email to the ECMS operator. NCBs will liaise with their CSDs and TPAs to complete the Registration Form, which they will then forward to the ECMS operator.

For the set-up of the reference data of CPTYs, NCBs will liaise with CPTYs to complete the Registration Form and will then set up those reference data in the test environment.

The following table summarizes the configuration responsibilities for each reference data object related to parties in TARGET Services ECMS and specifies the required communication mode:

| « Party » Reference Data<br>Object type | Responsible ECMS Party | Mode    |
|-----------------------------------------|------------------------|---------|
| NCB                                     | ECMS Operator          | U2A/A2A |
| CSD/TPA                                 | ECMS Operator          | A2A     |
| NCB's Counterparties                    | National Central Bank  | U2A/A2A |

# Overview of testing conditions for Connectivity testing

- Support shall be provided by ECMS Operator to NCB service Desks.
- Support shall be provided by NCB Service Desks to NCB Users, CSDs, TPAs and Counterparties.
- The standard opening hours of the EAC and Pre-Production environments are between 09:00 and 17:30 CET from Monday to Friday with the exception of 1 January (New Year's Day), Good Friday, Easter Monday, 1 May (Labour Day), 24 December, 25 December (Christmas Day) and 26 December.

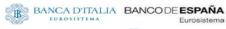

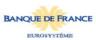

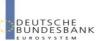

# Thank you for your attention

**Focus Session** 

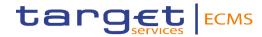